## **Network Installation**

NovoConnect is a TCP/IP-network-based device and therefore its operations are subject to the management policy of your network. This document describes network ports used by NovoConnect.

## I. Ports Used by NovoConnect

Communications between a NovoConnect unit and its client devices (e.g. laptops, tablets, etc.) are achieved through several TCP and UDP ports. The following table summarizes all the port numbers being used.

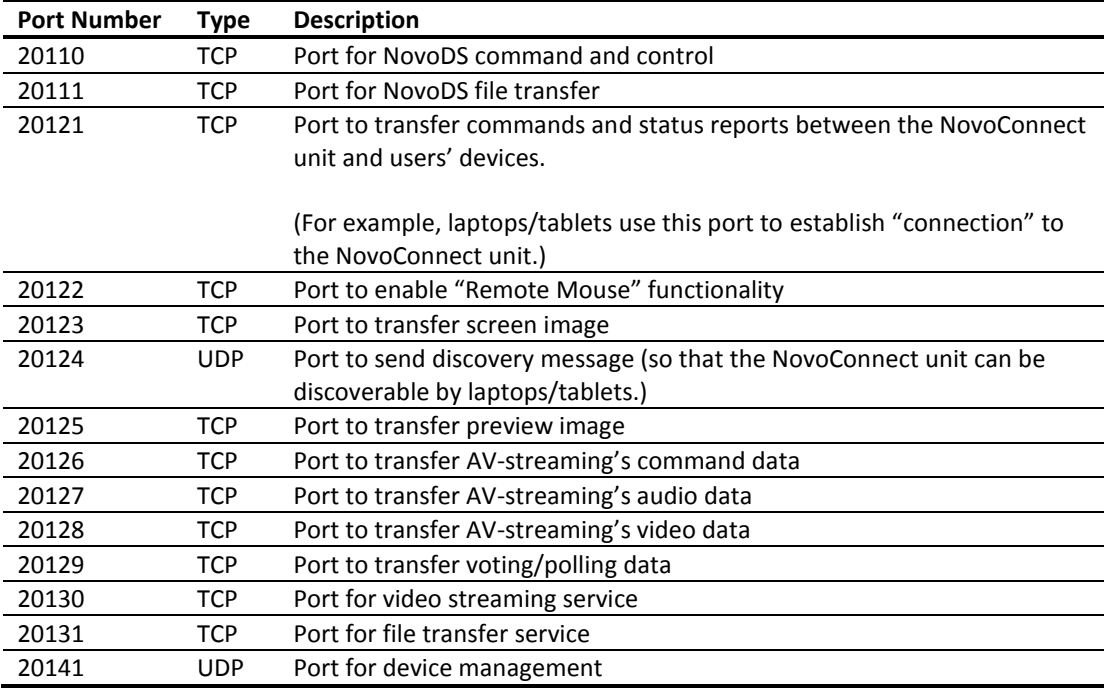

To enable successful operations of a NovoConnect unit, the above ports should not be blocked by your network's firewall.

## II. Troubleshooting

**I can't connect to the NovoConnect unit either by scanning the QR code or entering its IP address.**

Please check the followings

- (1) It is recommended that your device should be in the same network as the NovoConnect unit. Or, your network configuration should enable your device to communicate with the NovoConnect unit if they are in two different networks.
- (2) The TCP/UDP ports listed in Section I should not be blocked by your network's firewall.

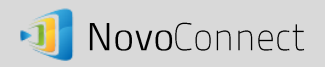

**My laptop (or tablet) can connect to the NovoConnect unit successfully. However, it can't discover the NovoConnect unit (automatically or manually.)**

A NovoConnect unit broadcasts its "existence" message over UDP port "20124." To allow a laptop or tablet to discover the NovoConnect unit,

- (1) Your laptop/tablet should be in the same subnet as the NovoConnect unit.
- (2) The UDP port "20124" should not be blocked by your laptop's or your network's firewall.